# User Manual Serrano

National Research Data Center February 2024

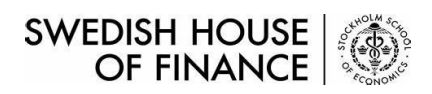

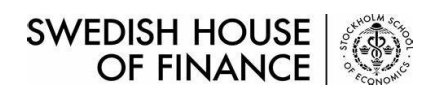

## Content

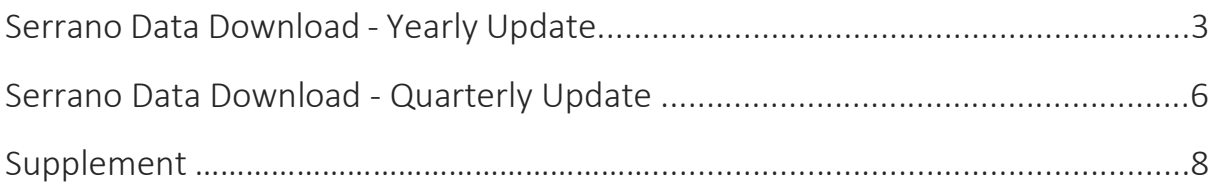

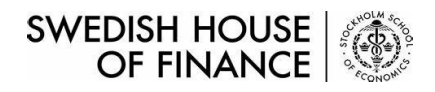

#### Serrano Data Download – Yearly Update

Step 1. Download all parts to the same folder.

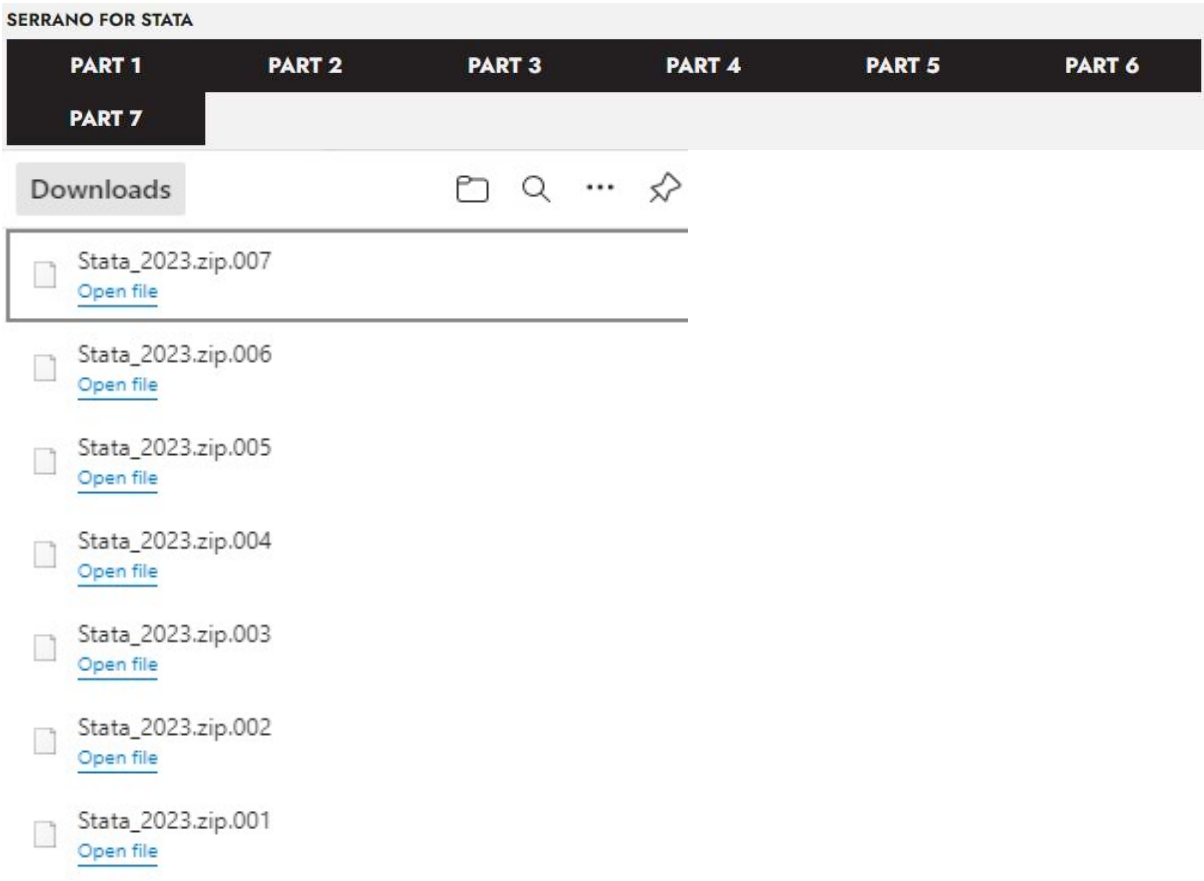

#### Step 2. Run 7-Zip, select all data files and click the icon Extract.

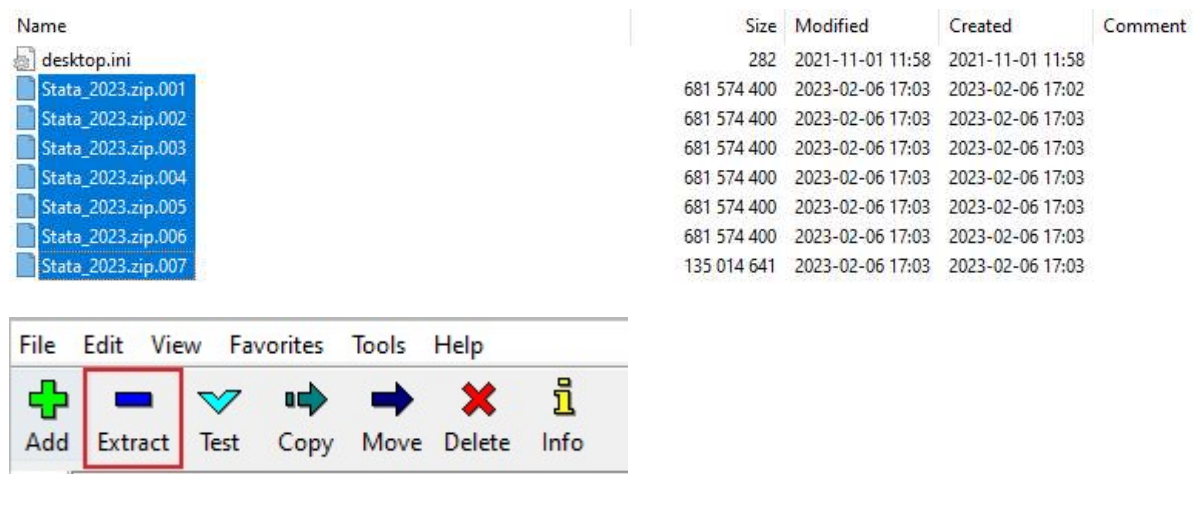

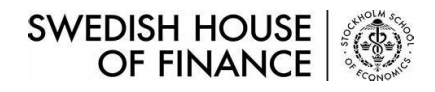

### Serrano Data Download – Yearly Update

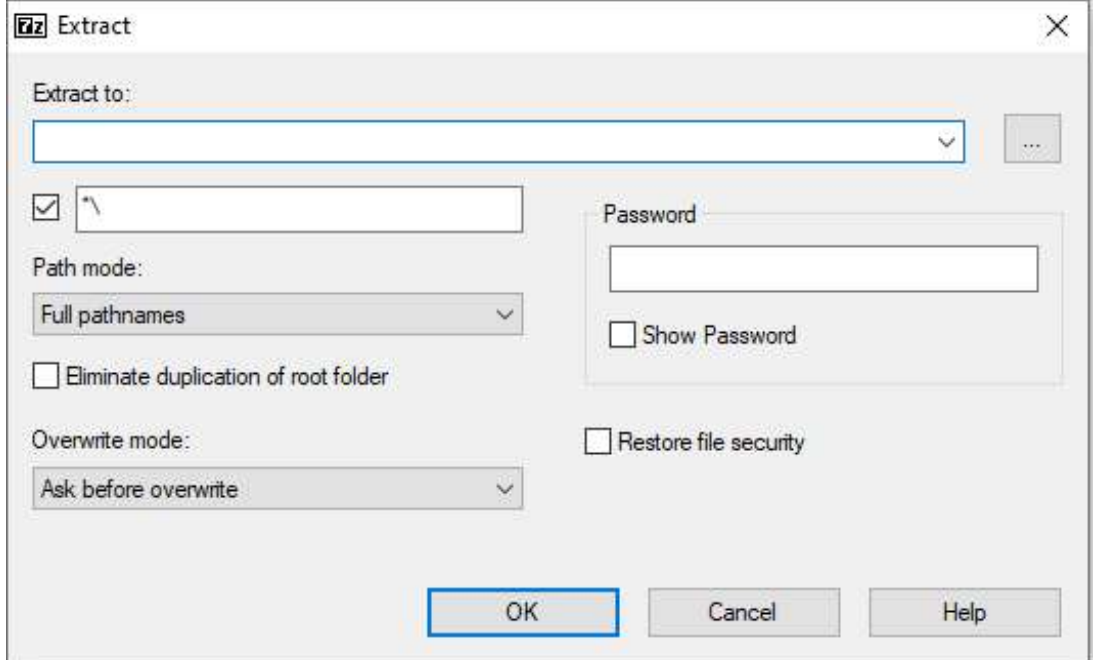

Step 3. Fill in the path for data extraction.

Step 4. Click OK and start data extraction.

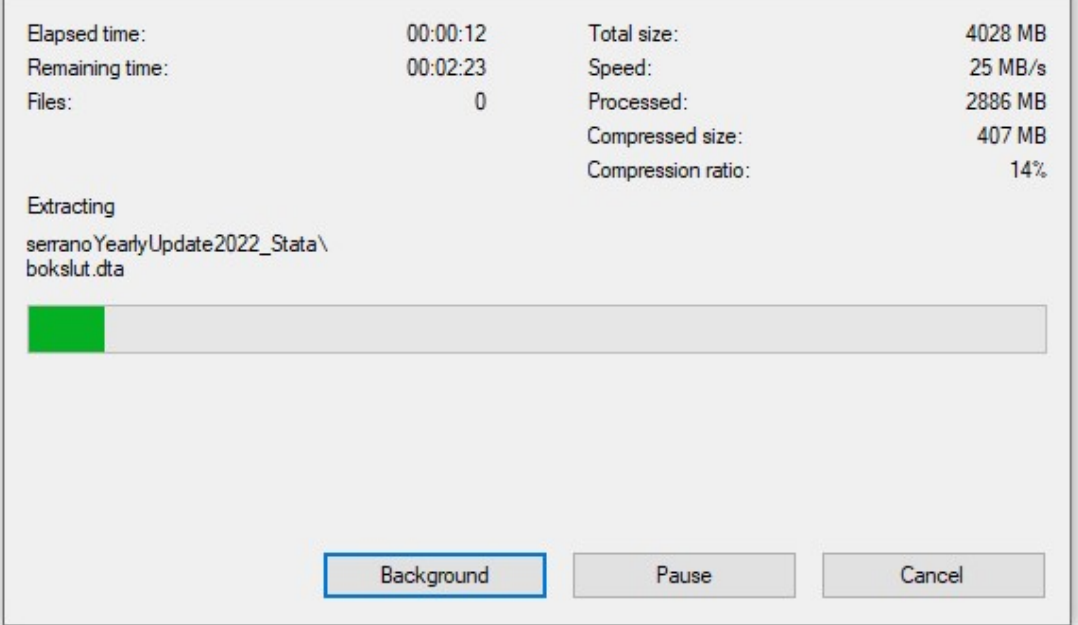

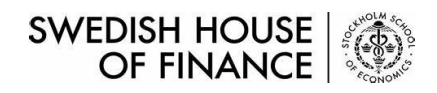

### Serrano Data Download – Yearly Update

Step 5. All datasets are successfully downloaded and unzipped.

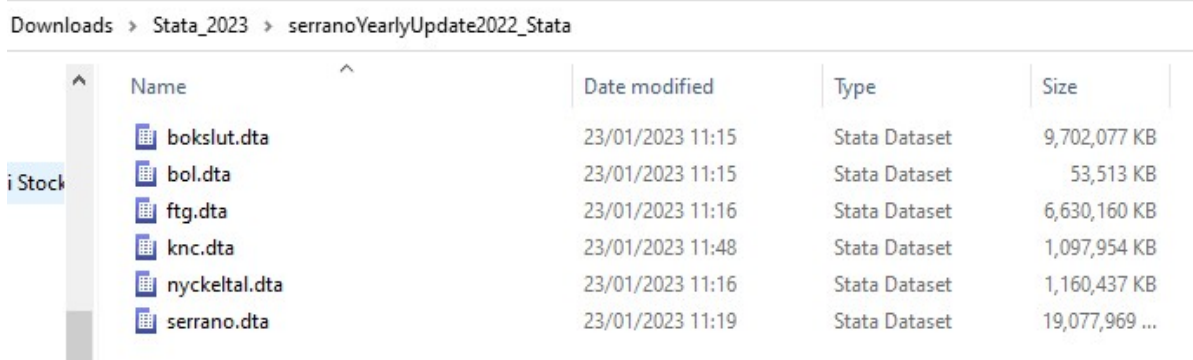

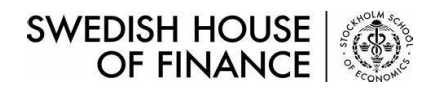

### Serrano Data Download – Quarterly Update

Step 1. Click STATA VERSION and download zip file.

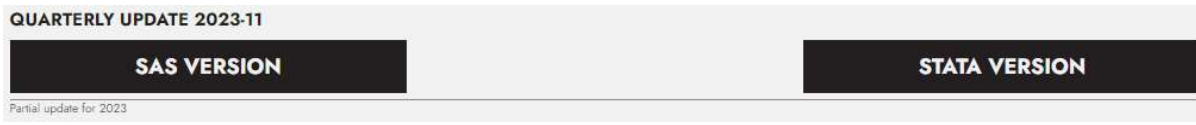

Step 2. Extract data files via 7-Zip.

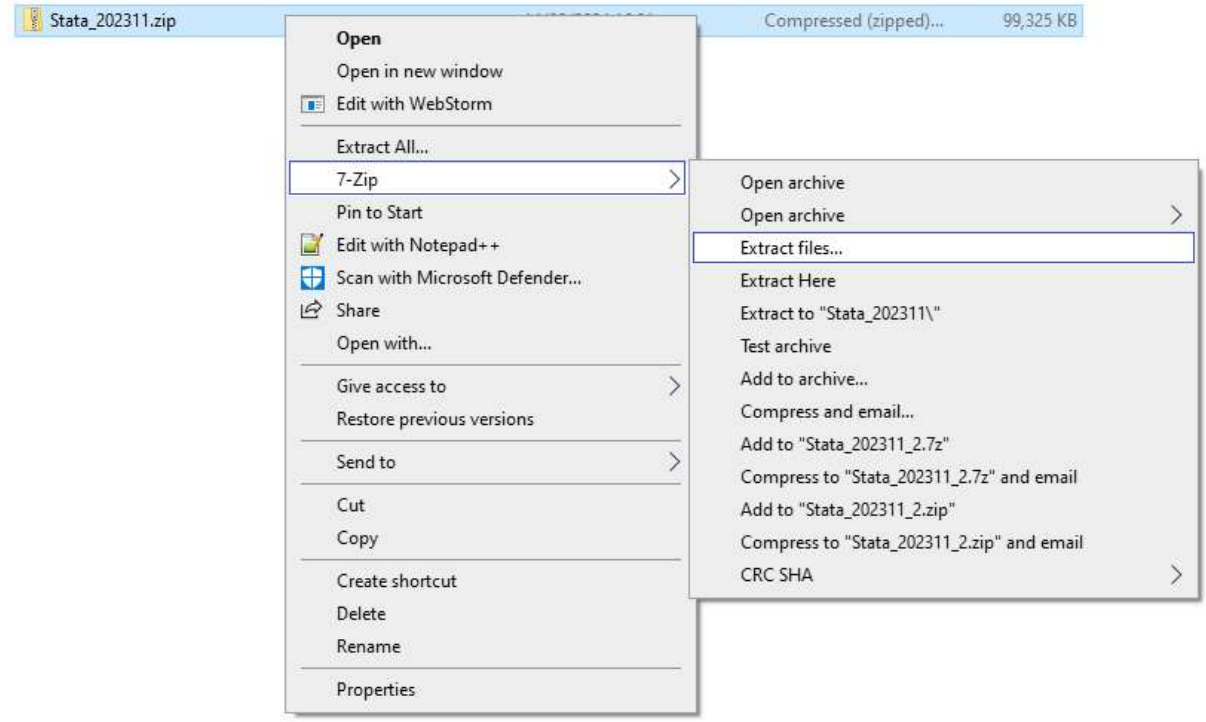

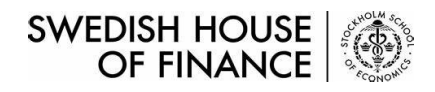

#### Serrano Data Download – Quarterly Update

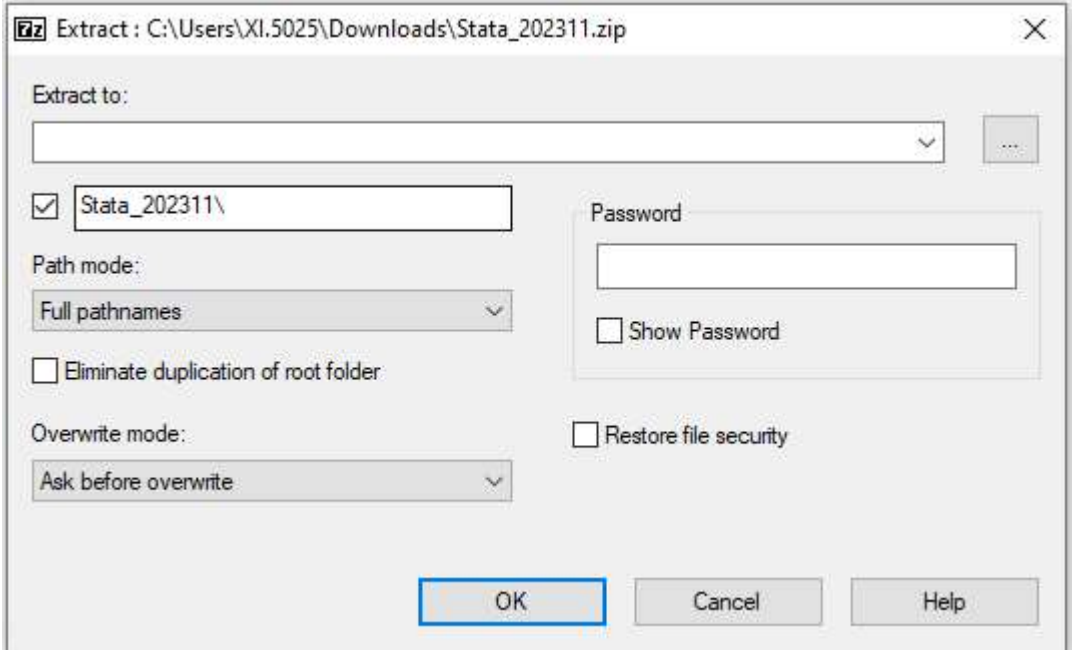

Step 3. Fill in the path for data extraction.

Step 4. Click OK and unzip the data file downloaded.

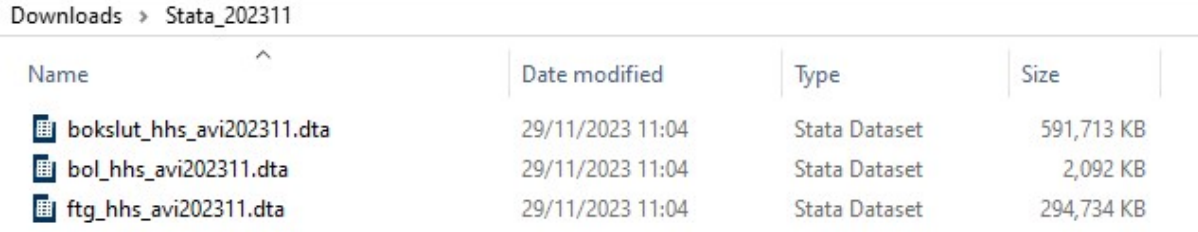

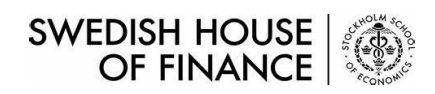

#### Supplement

\*All steps above are applicable for both SAS(.sas7bdat) and Stata(.dta) versions.

\*Serrano yearly update is full load instead of incremental load.